# **THE CIOB e-LIBRARY GUIDE**

Welcome to the CIOB e-Library! This simple guide is designed to get you started if you haven't used a similar system in the past.

Firstly, click on 'Access the Library' on the library page.

The library page can be found following this path: Ciob.org  $\rightarrow$  Learning  $\rightarrow$  CIOB library

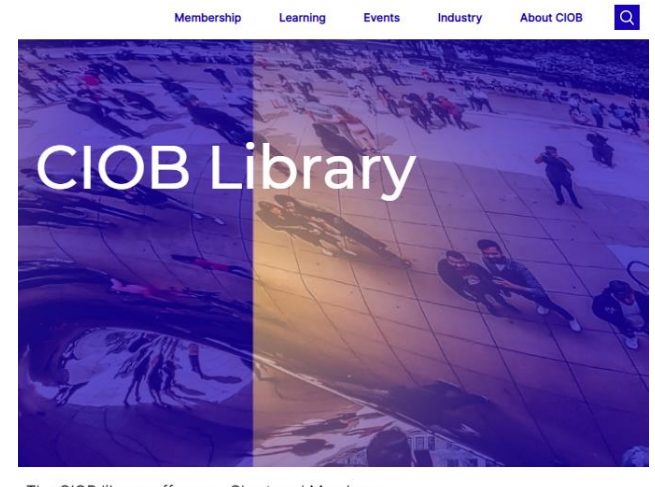

The CIOB library offers our Chartered Members. Fellows, Student Members and Applicants a collection of construction-related online journals and e-books which can be accessed anywhere in the world, day or night.

This will then take you through to the following page within the EBSCO discovery system:

cess the library

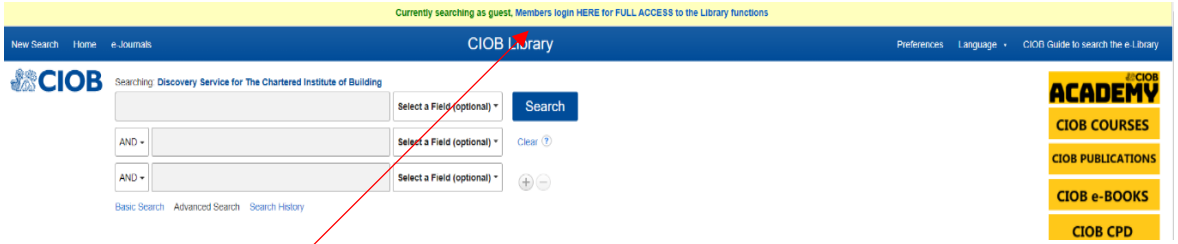

IMPORTANT - The yellow box at the top prompts you to log in using your OpenAthens login, otherwise you are using the system as a quest and will not get the full benefits. If you do not yet have a login, then please complete the online 'Request Library Credentials' form which you can access here:

https://www.ciob.org/learning/library. Complete the form with your contact details and membership number and we will set you up.

Once you have your login details, populate the option on the left as shown in the screenshot below.

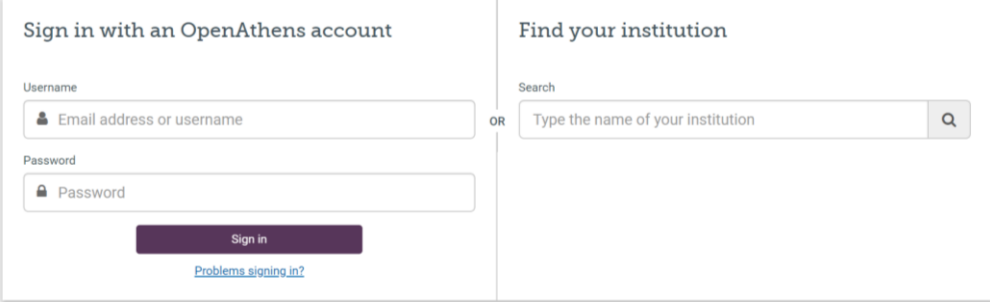

NB: If you do not log in at this stage and continue to the CIOB e-BOOKS section, you will still be prompted for your OpenAthens details (ignore other login options).

EBSCO Discovery Systems is an advanced academic search tool enabling you to access the many publications that we subscribe to:

To access this advance search tool, please click on the button below the search bar here:

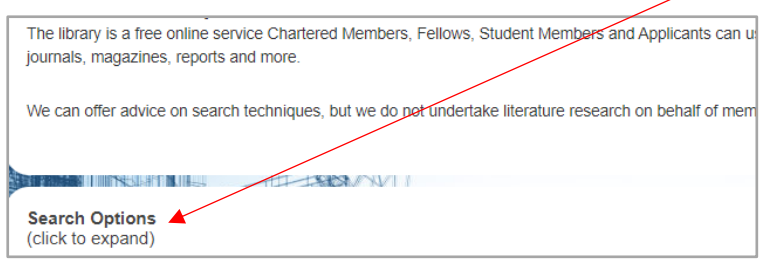

As you can see, certain search parameters have been selected by default to make things easier for your average search but these can all be tweaked based on what you would like to access. The most important of these is probably 'Full Text'. This means that all your search results will offer full access to the whole article. If you de-select this then you will get many more results of titles and abstracts but you won't necessarily be able to read the full text of every search result.

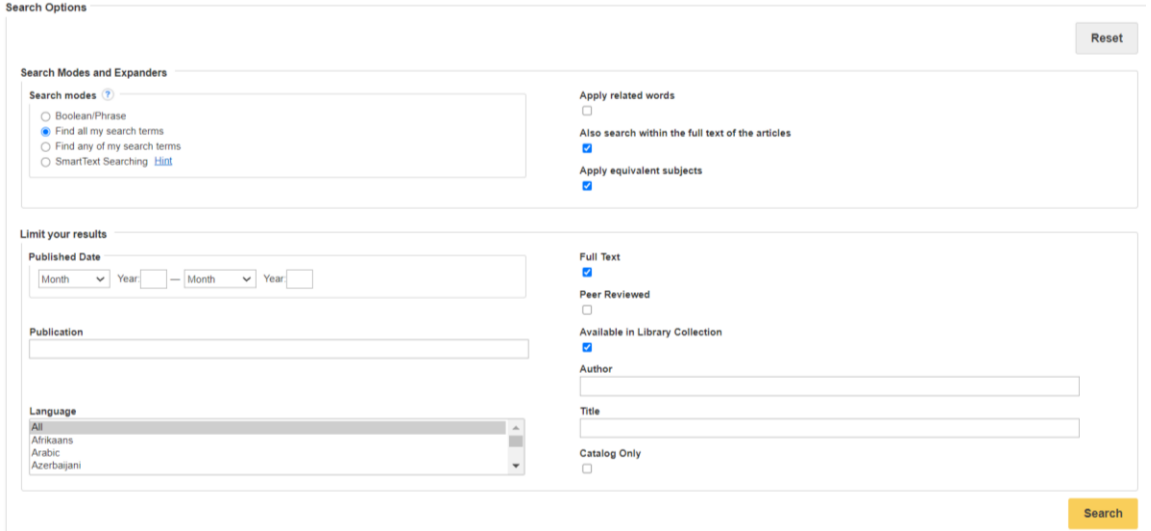

We will now walk through 5 different search scenarios: searching for a book, a particular journal, a particular author, a particular article and a more open search, where you might not be quite sure what you are looking for. It's also worth noting that there is a predictive search function that suggests common search terms when you start typing – this does not mean other searches can't be performed, they are just meant as a guide.

## Books:

Search for the title of the book in the first search box (for example, 'Code of Practice for Project Management') - there's no need to select a field in this instance. Once you get to the results page you will see a link on the right hand side under the title 'Continue your Search' which says 'CIOB e-BOOKS'. This link will take you through to the VLeBooks website where our e-books are hosted.

You can also click on the highlighted text **Online Access** to go directly to the book you have selected

**ACADEMY** NB see above for **CIOB COURSES** further quide on **TOB PUBLICATIONS TOB e-BOOKS** how to log into our **CIOB CPD** CIOB e-Books if arch Results: 1 - 10 of 397.599 elevance + Page Op you do not log in via the yellow bar **CIOB e-BOOKS** New code of estimating pro aztice The Chartered Institute of Building, lelectronic re B at the top of the library. roices of young people with Autism Spectrum Disorders in transi<br>I Educational Needs and Disability **Code** of **Practice** in England You can read most of our books online here, as well as download them on a short term basis You can also (up to 7 days). purchase some of the CIOB's selfpublished books. as shown here.

#### Specific Journal:

If you are after access to a specific publication, for example 'Journal of Green Building' then type it into the first search box. You can select 'Title' in the 'Select a Field' drop down menu but it is not always necessary. The first option that comes up gives us a link through to the publishers' website where you can view all the articles in full.

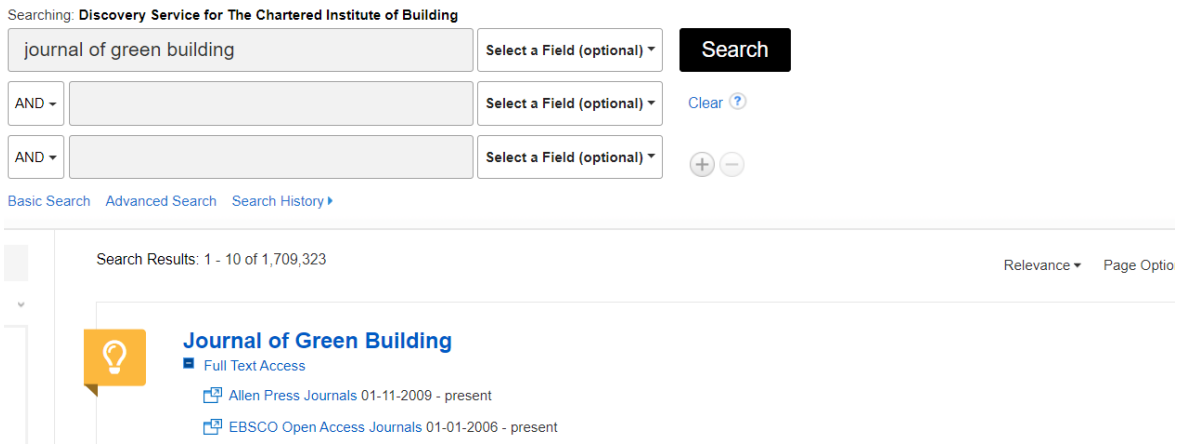

## **Specific Author:**

If you know you really want to read an article by someone in particular, for example James Bushong, you would search for his name and make sure to select 'Author' in the 'Select a Field' drop down box. This then gives us 8 results where he is listed as the author. You can narrow things down further if you know you want an article by James Bushong regarding his research on high-rise buildings and add this into the next search box, leaving the drop down menu on the left as AND. This yields only 2 results which are hopefully the most relevant. This can be particularly helpful if the author is called John Smith for example, which yields over 11,000 results on its own! It's worth noting here that punctuation does not matter and a search for 'high-rise' will not rule out results containing 'high rise'.

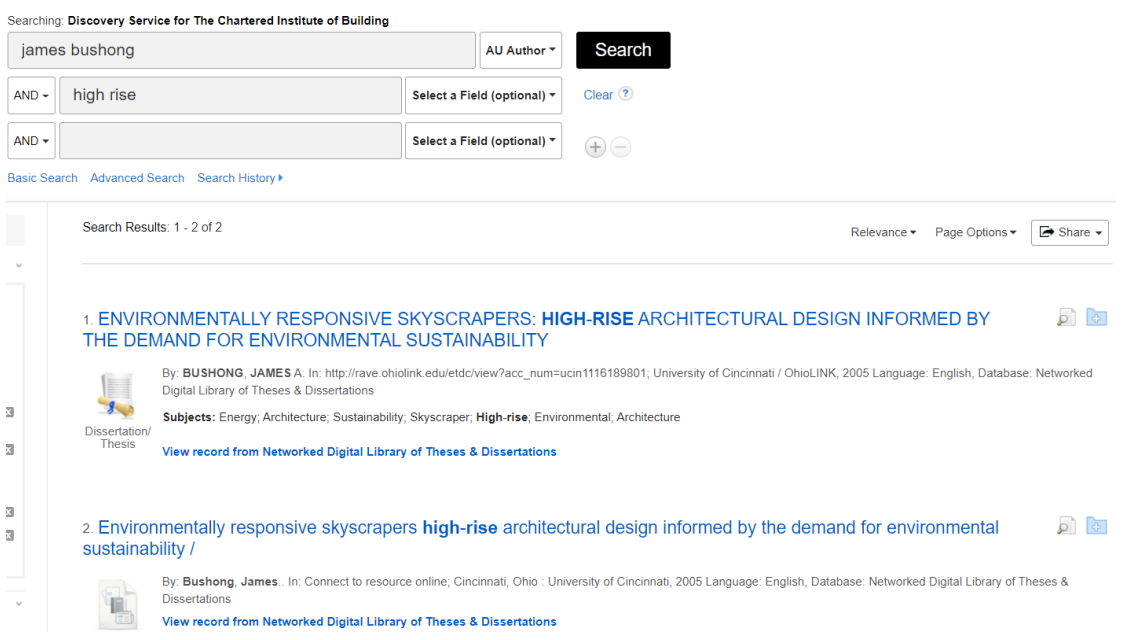

# **Specific Article:**

If you know the name of the article then type this into the search bar, for example 'Business Ethics and Business History: Neglected Dimensions in Management Education'. You often don't need to select a field but this can help narrow down your search if you are getting too many results. Another top tip

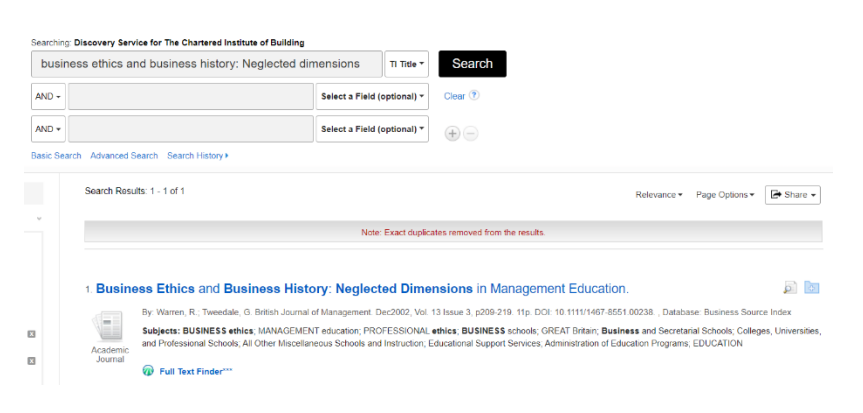

you are struggling is to surround your search term with quotation marks which then searches for the words in that order, giving more targeted results. Also, remember that correct spelling/typing is key!

Open Search:

If you are after articles on a certain topic but don't have an exact title, journal or author in mind then the Boolean (AND/OR/NOT) search filters come into their own - they are fairly self-explanatory in their different functions. Whereas a search for sustainability on its own brings up over 313,500 results, adding AND construction industry narrows this down to around a mere 59,000!

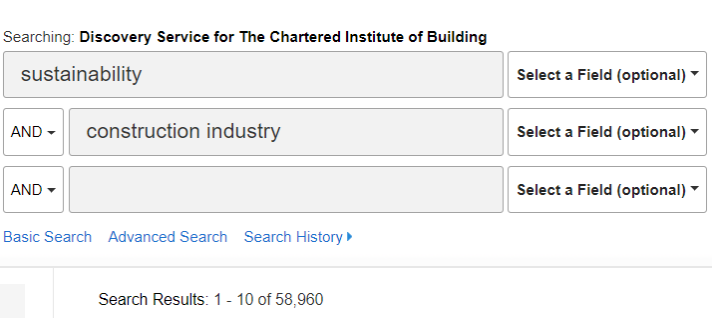

Perhaps you particularly want information regarding solar technology? Adding AND solar brings our list down to 17,500.

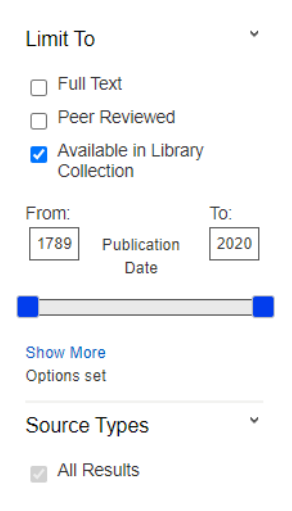

Now is a good time to take a look at the filters on the left-hand side of the screen, which help you refine results. The publications including the terms sustainability AND construction industry AND solar were published between 1789 and 2020. You may know that the technology you are interested in was only developed in very recent years so you can drag the slider along to only show results published between 2017 and 2020 for example. Perhaps you also only want results from Academic Journals and in English – select those options too. We are now down to 3350 results.

You can add more terms to your search by clicking on the + button to the right of the last main search box, for example zero-energy. We are now down to about 370 results all

mentioning sustainability AND construction industry AND solar AND zero-energy, all published between 2017-2020, from Academic Journals and are in English. Obviously, this is still a lot of results and if you aren't looking for anything more specific then it is at least a manageable number of titles/abstracts to skim through to find the exact article you are looking for.

Hopefully this will help with most searches, but please do send an email to lis@ciob.org.uk or give us a call on 01344 630 700 if you would like further assistance.